## 設定信箱轉寄的方法

學校信箱為 校務行政代碼(4 碼)@sssh.tp.edu.tw

## 1. gmail 轉寄到學校信箱

例如 [私人信箱] 轉寄到 學校信箱[1203@sssh.tp.edu.tw]

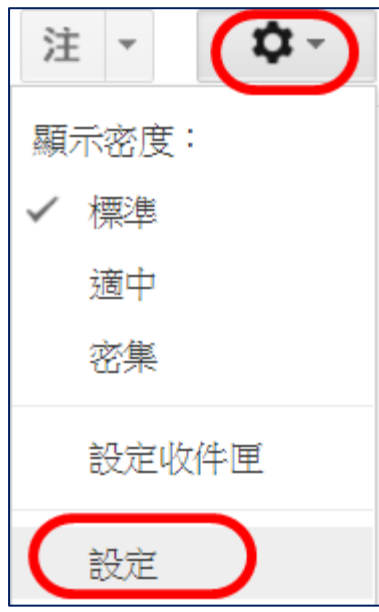

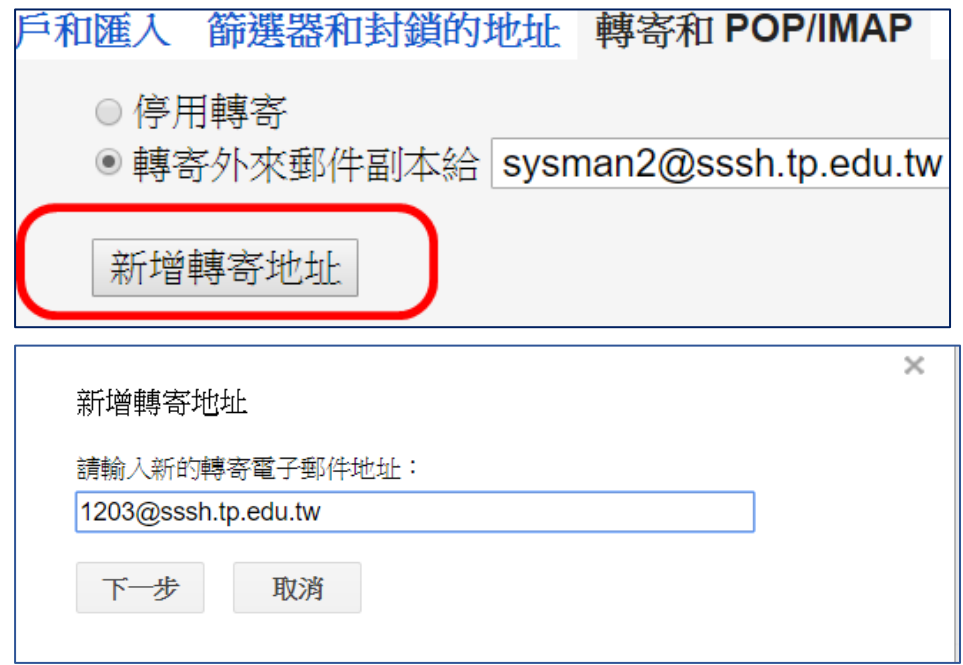

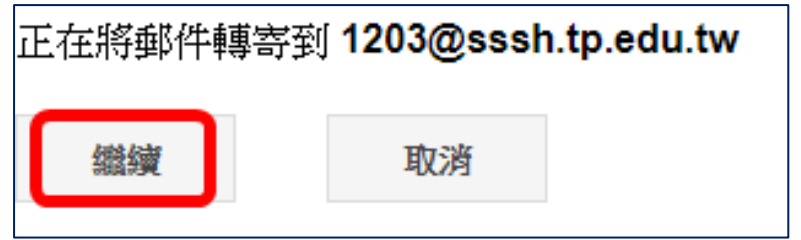

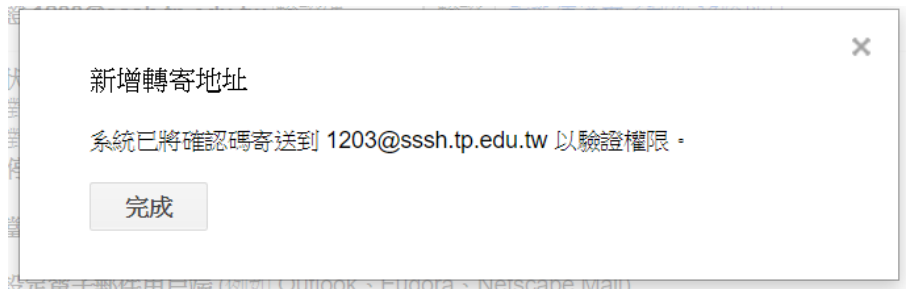

到學校信箱收認證信,按超連結

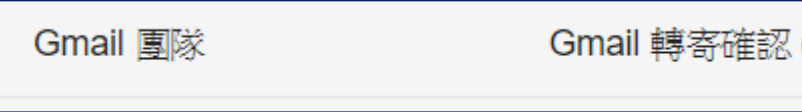

2. yahoo 轉寄到學校信箱

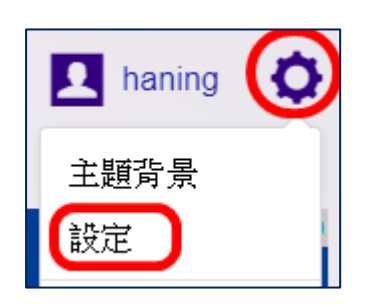

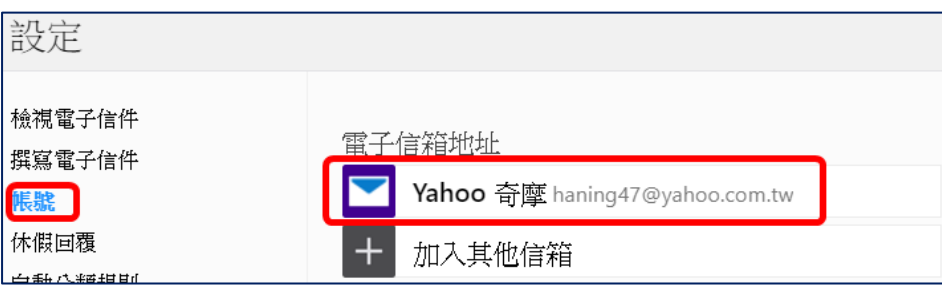

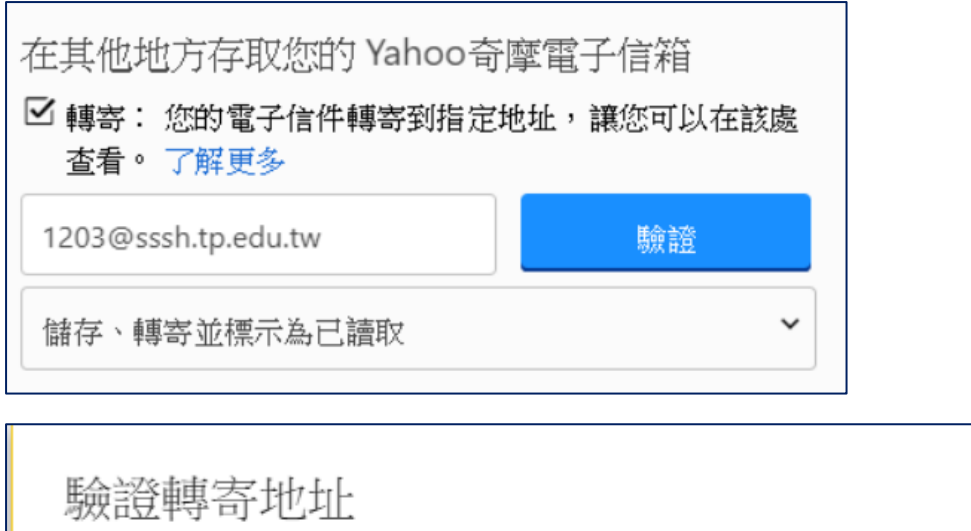

已傳送一封電子信件至1203@sssh.tp.edu.tw。請登入至該地 址,並按照電子信件中的指示開始轉寄。

 $\times$ 

## 3. hotmail 轉寄到學校信箱

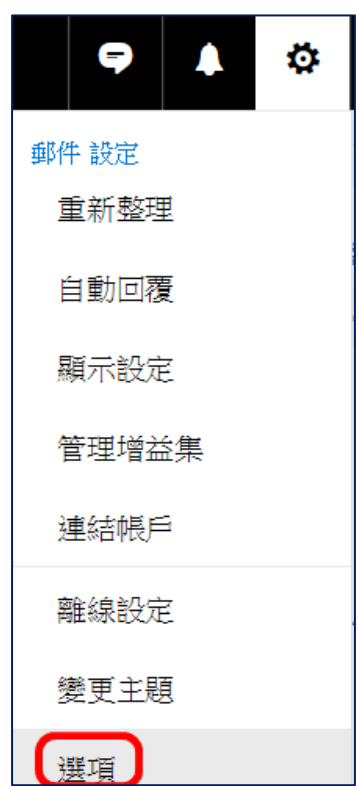

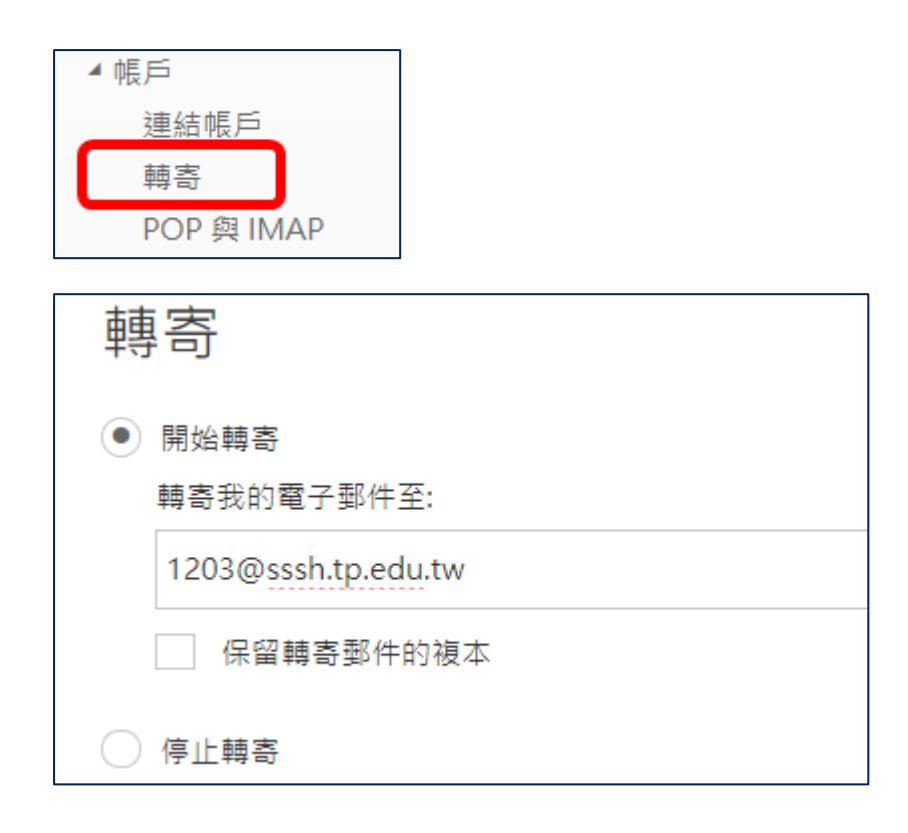

## 4. 北市教育局轉寄到學校信箱

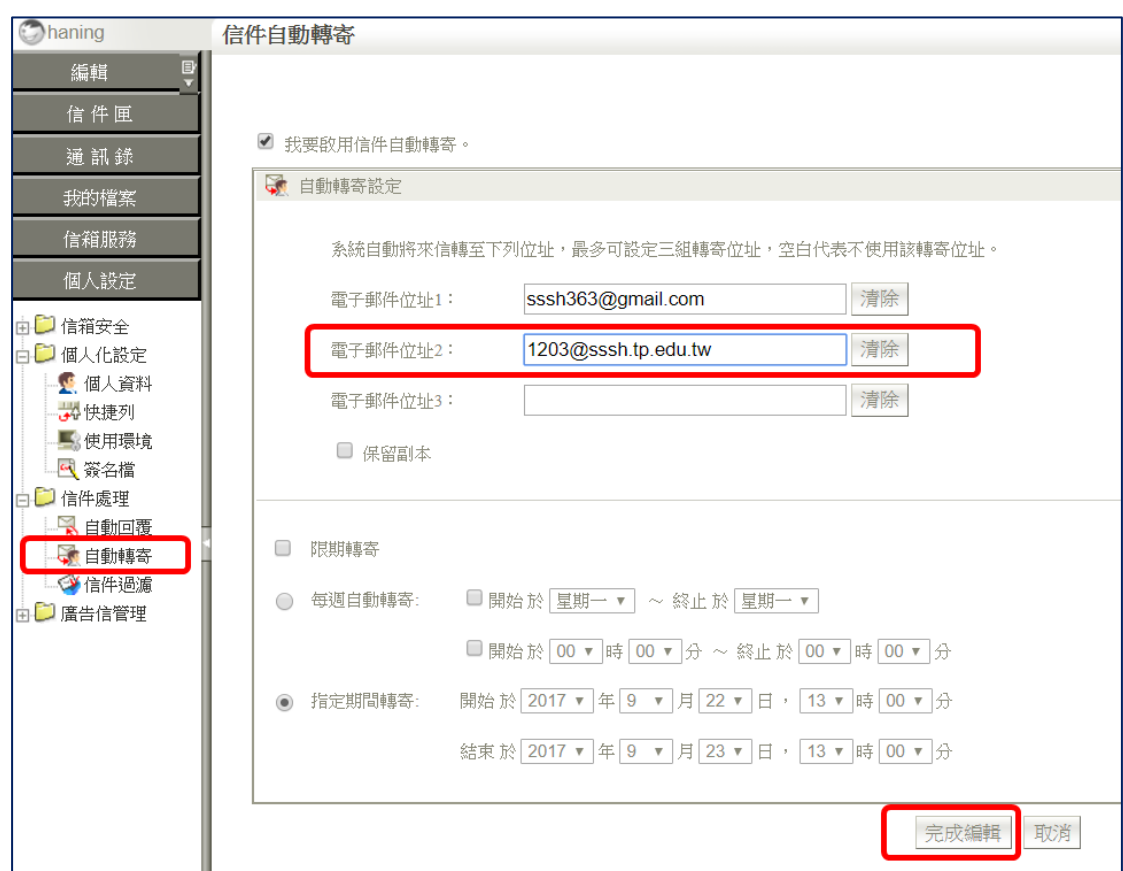